# **ROQED SCIENCE-SETTING UP**USER MANUAL

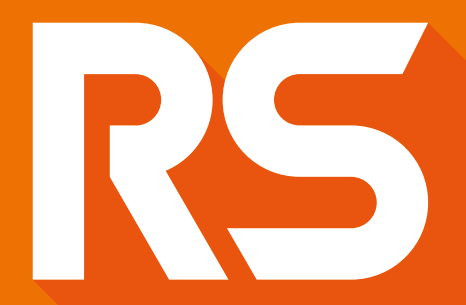

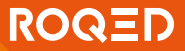

The RoqedScience program is a high-quality visual and interactive software for the learning process, which is intended for the training and management of 3D Models in natural sciences. Also, the program can work on all devices including the Roqed panel, PC and tablet, which is a big benefit.

Accurate 3D models in 9 subjects such as biology, chemistry, mechanics, zoology, botany, earth science, paleontology, anatomy and microbiology are collected in one content, which contributes to the comprehensive development and involvement of students in the learning process.

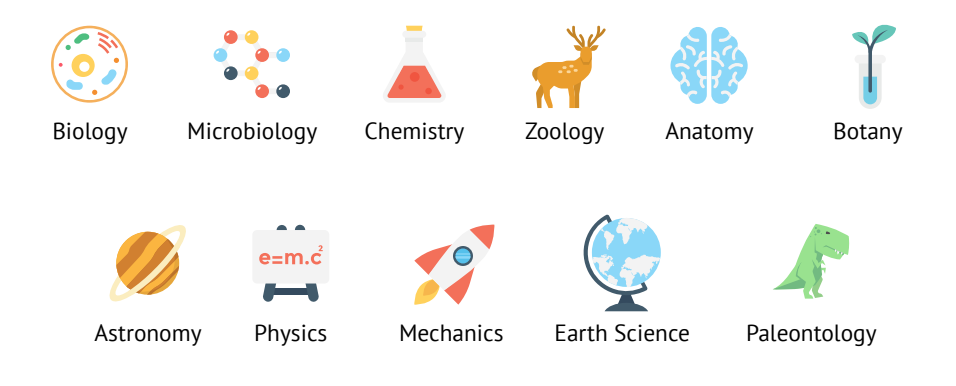

# functional capabilities:

•Interactive tools provide the user with complete control over the 3D model;

- •The author mode allows to compose and present animated presentations;
- •Scientific terminology and encyclopedia database are integrated into the application;
- •Imbedded in active learning toolkit is used for student assessment process; •ROQED science software accompanied by scientific terminology and description.
- •Educational content in 8 languages including Kazakh, Russian and English
- •Creation of test questions for users with different answer options in lecture slides, assembly of component parts of models.

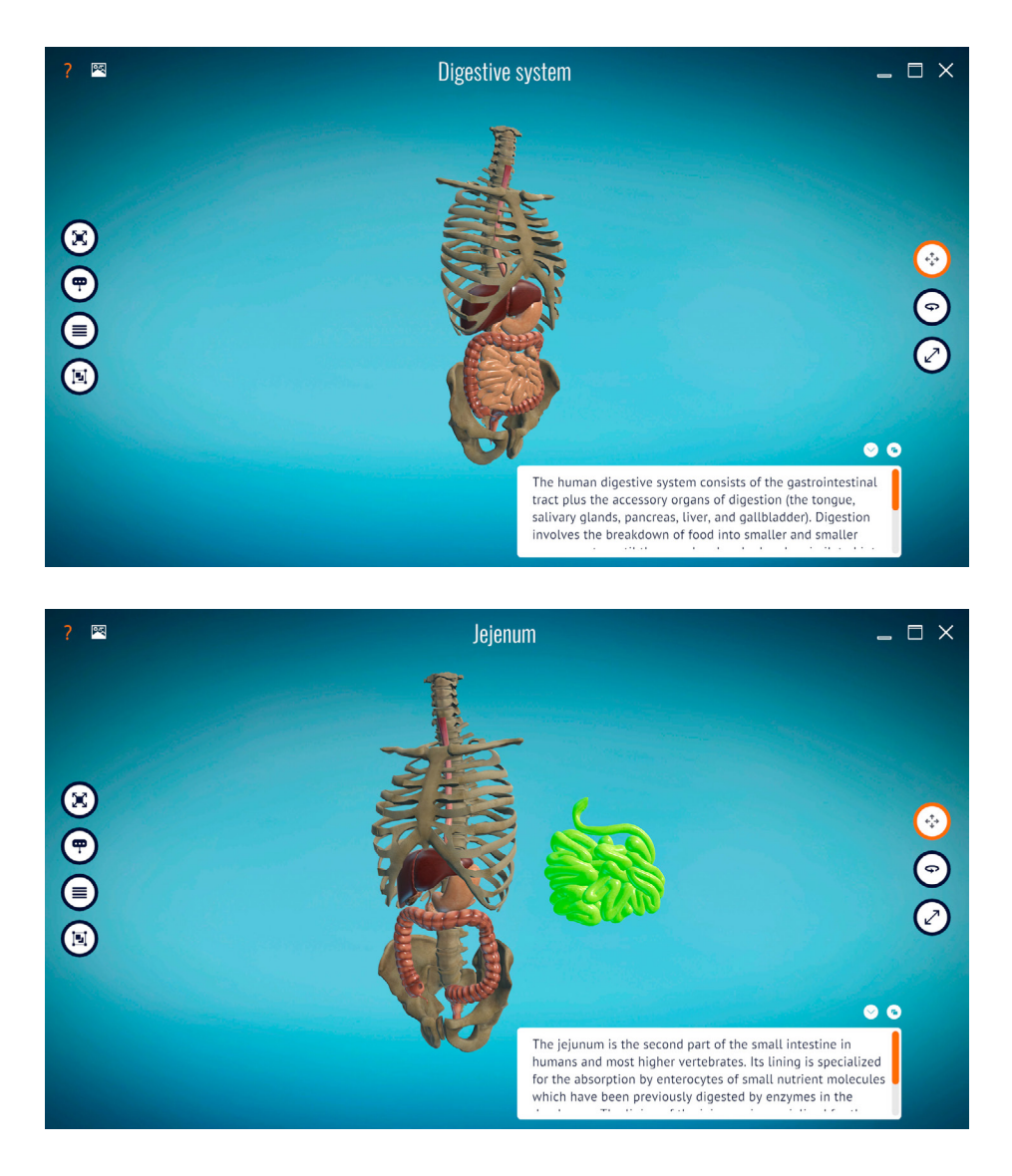

# To install you need

R.

1) to go to the website Roqed.com

2) in the menu bar click on the button "Request Demo"

3) fill in the data and download the link from your email

4) then install the program in the download folder by selecting the language and path to the file

Models can be divided, enlarged, rotated, moved, viewed by an annotation, even read a description of each detail

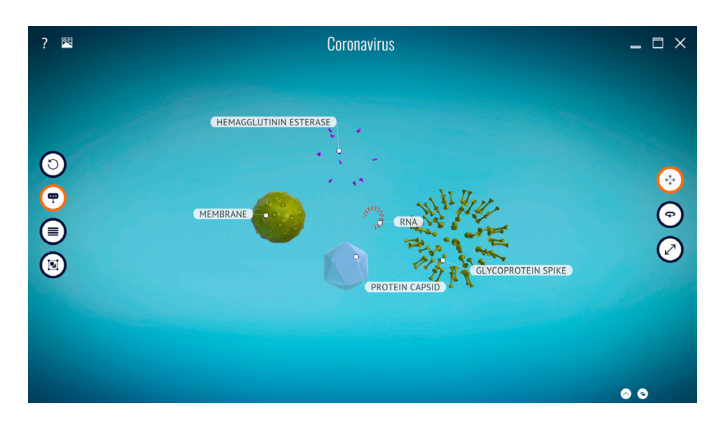

Program includes more than 172 Interactive 3D Visualizations in 9 subjects

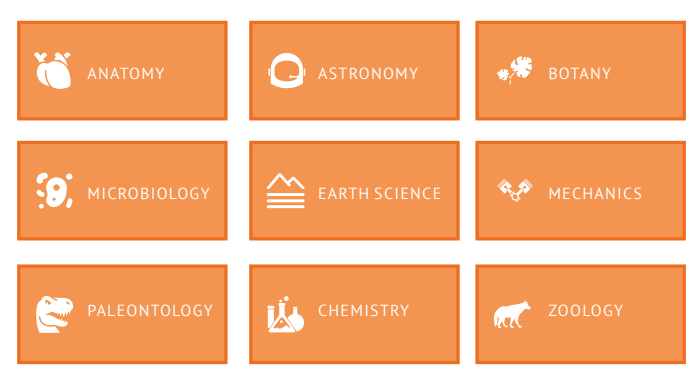

R.

#### Advantage for students

Assemble and disassemble objects and its components

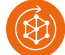

Carrying out virtual laboratory work

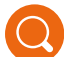

Zooming objects to view more details

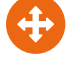

Moving components in the working area

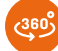

Rotating models by at least 360 degrees

Oversee the process through animation

# Advantage for teachers

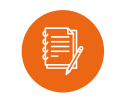

create lecture slides and simulations

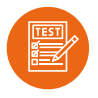

create test questions for students

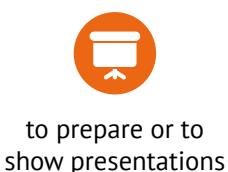

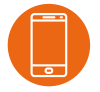

share with learners on their phones through the app and receive answers directly

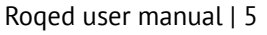

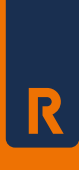

# CONTACT INFORMATION

- 205 Henderson Rd, Singapore 159549 Singapore International Business Hub
- **E**-mail: info@roqed.com
- $\blacktriangleright$  Contact support e-mail: support@roqed.com

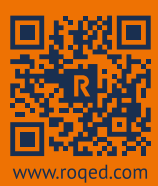